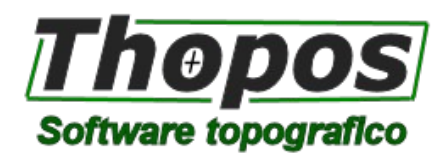

# **Novità versione 2024**

Thopos è un software topografico in continuo sviluppo, attento sia alle esigenze degli utenti vecchi e nuovi, e sia alle nuove frontiere della topografia. Ecco le principali novità della versione 2024.

#### **Interfaccia grafica e CAD**

- Su Thopos 2024 è stata inserita una nuova barra strumenti laterale per accedere ai vari pannelli di gestione del lavoro, in particolare è stata potenziata le gestione delle proprietà per entità CAD e punti topografici, sono stati introdotti 2 nuovi pannelli che consentono la modifica dinamica delle proprietà potendo accedere contemporaneamente al CAD e alle proprietà delle entità selezionate. La precedente modifica delle proprietà con le finestre a scelta modale è stata mantenuta, l'utente potrà scegliere l'una o l'altra modalità.

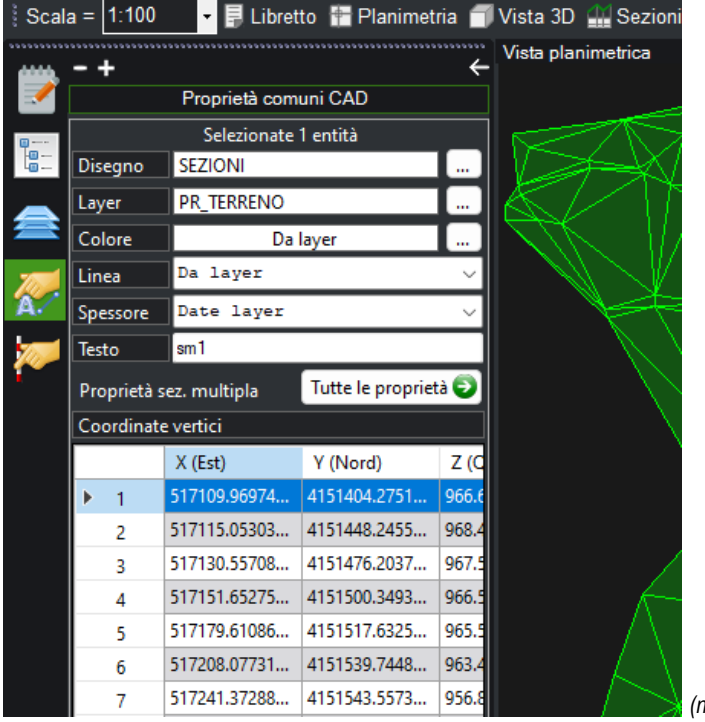

*(nuova barra laterale con la finestra delle proprietà dinamiche)*

- Nel pannello di gestione del progetto sono stati inseriti i riferimenti ai file (dxf/dwg, thp, ecc..) importati all'interno del lavoro. I riferimenti possono essere utilizzati per selezione in blocco tutte le entità appartenenti al file importato. Oltre a ciò un riferimento può essere reso visibile/invisibile, ricaricato in caso di modifiche ed eliminato o inserito automaticamente nell'archivio compresso del file.

- Nuove barre strumenti e sistemazione con nuovi comandi di quelle esistenti.
- Aggiunta la quotatura angolare nel CAD.
- Aggiunte le annotazioni (direttrici) nel CAD.
- Aggiunta la quotatura progressiva e parziale delle polilinee.
- E' stato inserito un nuovo comando che permette di interpolare qualsiasi entità CAD con una polilinea.

- Nello SNAP ad oggetto è stato inserita la possibilità di visionare uno "screenshot" del punto con snap selezionato in precedenza. In questo modo risulta più facile capire quale punto si è selezionato all'interno di una nuvola di punti e selezionare il relativo omologo sul rilievo o su altra nuvola.

- Nella finestra di gestione dei layer sono state potenziate le funzioni di ricerca ed è stata introdotta la possibilità di modificare i filtri già creati.

- La scelta del colore può essere fatta direttamente con il numero dello stesso.
- Nelle funzioni di selezione è stata introdotta la selezione con polilinea chiusa.
- Per le polilinee è stata introdotta la possibilità di associare un testo di annotazione.

# **Gestione libretto delle misure, punti topografici e sistema di riferimento**

- La gestione del sistema di riferimento attivo è stata rivista. Fino ad ora il sistema di riferimento impostato nel CAD corrispondeva a quello configurato nel libretto delle misure attivo.

Tale modalità è rimasta, ma è stata aggiunta la possibilità di impostare un sistema di riferimento da un libretto ben definito che può non corrispondere al libretto attivo. Questo agevola il lavoro con progetti di più libretti nei quali bisognava sempre porre attenzione al libretto attivo per la definizione del sistema di riferimento.

Sempre nel caso di più libretti è stata introdotta la possibilità di copiare il sistema di riferimento da un libretto all'altro, risulta così molto più semplice elaborare più libretti nel medesimo sistema di riferimento, qualunque esso sia.

Tutto ciò si attiva da un nuovo pulsante "Imposta sist. Rif." presente nel menu "Topografia".

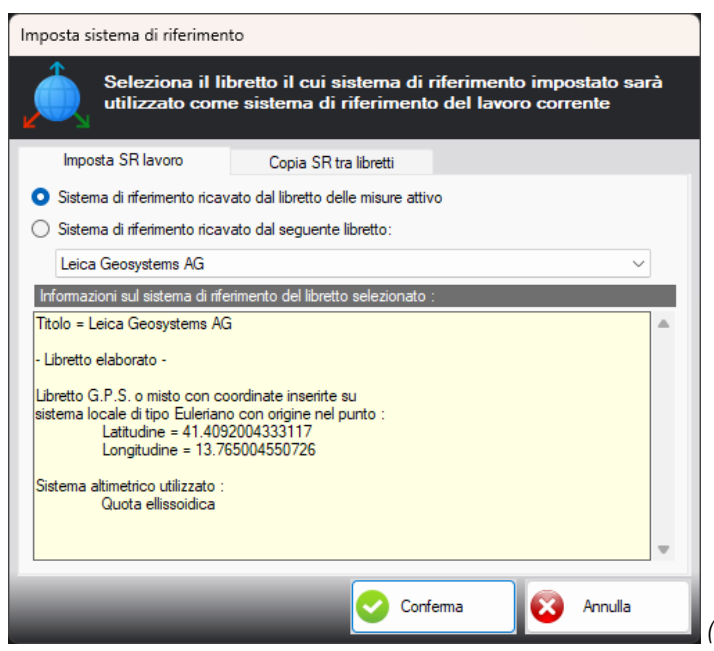

*(nuova finestra per la definizione e copia dei sistemi di riferimento)*

- E' stato introdotto un nuovo comando che permette di confrontare tra loro 2 libretti delle misure, in una apposita tabella saranno mostrate le differenze 2D e 3D dei vari punti elaborati in entrambi i libretti.

- E' stata introdotta una nuova opzione di elaborazione che analizza il libretto e individua automaticamente il corretto schema di elaborazione. Nel caso di rilievi misti il programma individuerà il corretto ordine delle stazioni celerimetriche per consentire il corretto orientamento delle stesse. Non sarà più necessario indicare al programma di orientare la prima stazione perché si arrangerà lui stesso ad individuare lo schema corretto.

- Per rendere attivo un libretto è stato introdotto un nuovo comando che permette di selezionare un punto dalla grafica e il libretto a cui quel punto appartiene diventerà quello attivo.

- Sono state potenziate le funzioni di "editing" su griglia del libretto delle misure, in particolare sono stati introdotto i comandi di "Incolla (inserisci)" (incolla righe su posizione specifica) e "Incolla (sostituisci)" (sostituisce le righe selezionate con quelle copiate in precedenza).

E' ora possibile utilizzare i comandi di copia e incolla anche su basi, stazioni, allineamenti e livellazioni (prima era possibile solo sulle misure di singole basi, stazioni o allineamenti).

Nelle righe delle misure è stato aggiunto il comando "Taglia" per spostare liberamente tra loro misure sia nello stesso libretto che tra più libretti.

Basi, stazioni e allineamenti ora possono essere eliminati anche in gruppo.

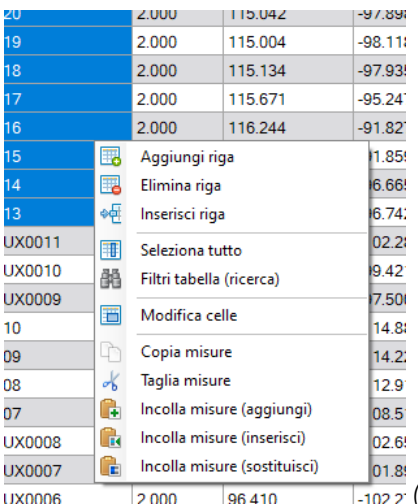

*(nuovo menu per la gestione delle griglie del libretto delle misure)*

- Sono stati aggiunti dei nuovi comandi che permettono di copiare basi o stazioni tra più libretti direttamente dalla grafica.

- Nella gestione grafica del libretto delle misure sono state introdotte alcune novità, come la possibilità di visualizzare le linee di misure intere o troncate, la possibilità di mostrare solo le misure di basi o stazioni selezionate (ci sono 2 nuovi comandi che mostrano le misure di una base o stazione o el isolano dalle altre), la selezione delle basi o stazioni può avvenire anche dalla lista di sinistra nello schema ad albero del libretto delle misure.

- Nello schema ad albero del libretto è stato aggiunto un nuovo menu con il tasto destro che permette di gestire la visualizzazione delle misure, eliminare basi o stazioni o trovare una base o una stazione.

- La funzione di rinominazione dei punti topografici è stata potenziata con la possibilità di aggiungere un prefisso o un suffisso al nome.

- Nella finestra di "Intellilist" sui punti topografici sono state aggiunte le informazioni riguardanti la base o stazione da cui il punto è stato rilevato.

- E' ora possibile collegare ad un libretto dei punti appartenenti ad un libretto diverso senza prima doverli duplicare.

- Nei punti COGO è stata inserita la possibilità di creare nuovi punti interpolando la quota direttamente da un numero definito di punti dati, ad esempio creare un punto su una posizione x,y specifica calcolando la quota da 3 (o altro numero a scelta) di punti vicini.

# **Modelli 3D e nuvole di punti**

- Gli spianamenti dinamici e le intersezioni dinamiche ora hanno la possibilità di calcolare e visionare in tempo reale (con un semplice click sul punto) le quote di progetto, le quote rosse e la direzione di massima pendenza con relativo valore nella posizione selezionata (oltre ai volumi di sterro e riporto). In questo modo, durante la progettazione, è possibile verificare se le "altezze" di sterro e riporto sono compatibili con le disposizioni di progetto e se le direzione dell'acqua segue il percorso voluto.

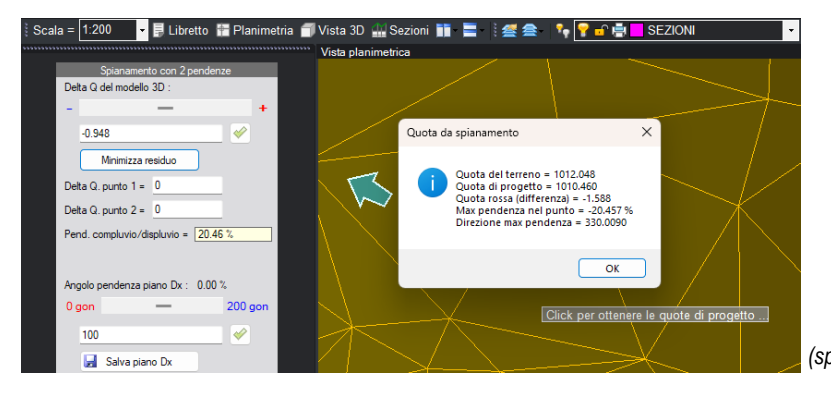

*(spianamento dinamico con informazioni su quote e pendenze)*

- Nel modulo Agricoltura è stato introdotto lo spianamento dinamico con 3 pendenze. In questo modo sarà possibile progettare sistemazioni agrarie (o di altro tipo) considerando contemporaneamente 3 piani che si incrociano su un punto a scelta del progettista.

Thopos 2024 – © 2023 Studio Tecnico Guerra

- Le funzioni di analisi del DTM sono state potenziate, ora è possibile selezionare i triangoli con pendenze definite sia come valore massimo sia come valore lungo una determinata direzione.

- Analogamente a come avviene per i DTM, è stato introdotto un comando che permette di eliminare in blocco i modelli 3D a curve di livello.

- Il comando di progettazione delle scarpate è stato migliorato con l'aggiunta di nuovi controlli sul calcolo delle nuove facce 3D di progetto.

- Un nuovo comando permette di elaborare le curve di livello direttamente dai DEM sia elaborati all'interno di Thopos che importati da file esterni.

- Dai DEM è ora possibile creare direttamente la mappa delle ombreggiature.

- Per le nuvole di punti è stato introdotto il comando "Modifica quota" che permette di modificare la quota della nuvola sia in termini di traslazione assoluta e sia impostando un caposaldo di quota.

- Sempre per le nuvole è stata aggiunta la possibilità di applicare un modello di ondulazione delle quote (geoide) ai singoli punti della nuvola. Funzione che serve per portare la quota dei punti della nuvola da ellissoidiche a quote slm.

- Nuovo comando per la creazione dei file STL per la stampa 3D.

### **Catasto e Pregeo**

- Nella nuova versione è stata introdotta una nuova funzionalità che permette di visionare in anteprima nella grafica tutti i punti e i contorni che saranno inseriti nel libretto Pregeo. In questo si ottiene una visione grafica globale di tutti i punti e contorni per verificare eventuali dimenticanze.

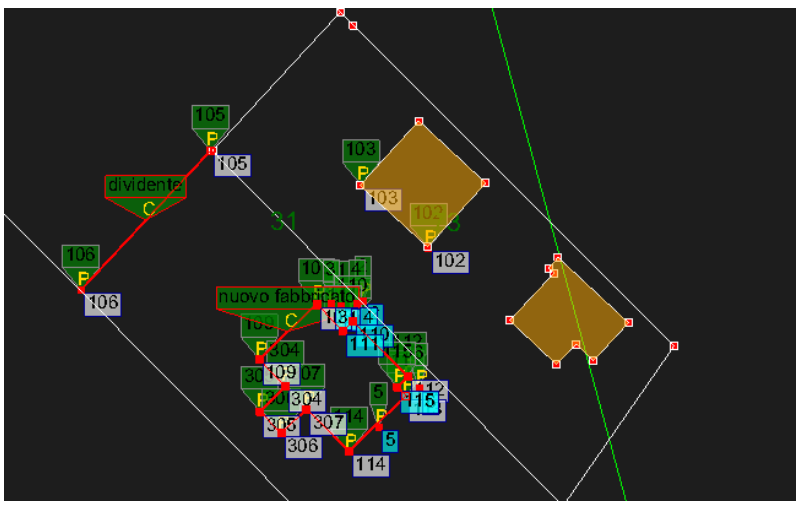

 *(anteprima punti e contorni nella creazione dei libretti Pregeo)*

- Un nuovo comando permette di copiare i contorni creati da un libretto all'altro direttamente dalla grafica. Se il libretto di destinazione non contiene tutti i punti per la creazione del contorno questo sarà troncato.

- Il geiode per Pregeo RTTA (Trentino Alto Adige) è ora completamente supportato.

- Nella trasformazione delle polilinee in contorni è ora possibile scegliere la tipologia di colore e tipo linea del contorno stesso.

# **Profili e sezioni del terreno**

- Nell'esportazione delle sezioni su CAD è stata migliorata la "veste grafica" di quest'ultime, introducendo il simbolo di altimetria e le scale di distanze e quote.

- Un nuovo comando permette di creare delle polilinee 3D degli ingombri di un determinato progetto inserito nelle sezioni.

- La trasformazione da sezioni dinamiche a statiche è viceversa è ora possibile per un gruppo di sezioni (e non più singolarmente) attivando l'opzione di modifica multipla delle sezioni.

- Tutte le sezioni di progetto inserite ora vengono spostate automaticamente nel caso in cui le sezioni del terreno su cui sono inserite (assieme al modello 3D su cui sono calcolate) vengano traslati lungo l'asse Z.

- Il calcolo delle sezioni direttamente da nuvola è stato potenziato e reso più veloce.

Thopos 2024 – © 2023 Studio Tecnico Guerra

- Per i progetti già disegnati è possibile cambiare progetto di assegnazione selezionando un nuovo progetto dello stesso tipo e che non sia già "occupato" nella sezione interessata.

# **Immagini raster**

- Per le immagini raster è stata inserita la possibilità di ritagliarle lungo una polilinea chiusa di forma qualsiasi (non solo rettangolare).

- L'importazione dei file GeoTiff è stata migliorata, è ora possibile importare anche immagini tiff con dati "grezzi".

- Nell'inserimento delle mappe raster da Google o altro server è stata introdotta la possibilità di visualizzare in anteprima la zona coperta dall'area CAD in quel momento visualizzata.

- La finestra di georeferenziazione (e di trasformazione di coordinate in genere) è stata riprogettata. Ora dispone di una nuova tabella che permette di visualizzare graficamente in anteprima gli scarti per i vari tipi di

georeferenziazione e l'anteprima dell'immagine raster georeferenziata. Questo è utile per verificare eventuali distorsioni post-georeferenziazione senza andar ad eseguire la georeferenziazione e quindi modificare l'immagine originaria.

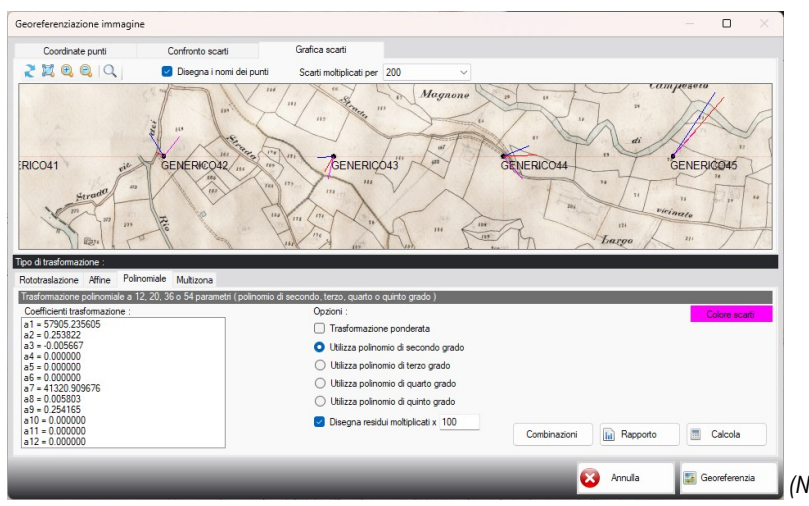

#### *(Nuova finestra di georeferenziazione con grafica scarti e anteprima)*

#### **Varie**

- L'importazione e la creazione dei file shape (shp) è stata riprogettata da zero. Ora l'importazione (e la creazione) avviene direttamente dall'interno del programma in maniera più efficiente e veloce.

- Nella trasformazione delle coordinate è stata introdotta la possibilità di eliminare (non solo escludere) i punti inseriti.

- Nell'archivio dei punti noti (archivio TAF) è stata inserita la possibilità di esportare e importare una singola tabella di archivio da file esterno. Utile per spostare i vari archivi da un PC all'altro.

- Nella lista delle basi GNSS è stata aggiunta la possibilità di ricavare le coordinate delle stesse dall'archivio punti noti. - Implementate nuove strumentazioni topografiche e formati dati. Per i formati che lo permettono è stata inserita la possibilità di importare layer, tipi linea e colore delle eventuali entità CAD disegnate in campagna.

> *Thopos è sviluppato e distribuito dallo Studio Tecnico Guerra Via Code Bellon, 33 33082 - Azzano Decimo (PN) tel. 0434 631 100 Email : info@thopos.it Web: www.thopos.it*